#### **Menus**

Windows provides support for complex menus— Popup menus

Menu bars that are graphics images

Enabled/disabled/grayed-out menu items

Checked/unchecked menu items

- Menu items with associated bitmaps
- Menu items that change dynamically as program runs Good for pgms that operate in more than one state Or to support beginner/advanced versions of menu

#### **Creating Menus**

- Can write source .RC resource script file containing menu definition
- Or use Developer Studio's menu editor to create menu visually
- <sup>l</sup> **Simple Menu Syntax—**  *MenuName MENU BEGIN /\* menu definition goes here \*/*

 *END*

### Menu Syntax

• MenuName: string used to find menu data in program resources

- $\bullet$  Menu Items
	- Go between BEGIN and END
	- Can only be MENUITEM or POPUP
- $\bullet$  Menu Item Syntax-*MENUITEM string, MenuID options* or M*ENUITEM SEPARATOR* Latter Causes horizontal line between
	- previous and following menu items

# Menu Item Syntax

- $\bullet$  *MENUITEM string, MenuID, Option* 
	- *String*: Menu item's characters enclosed in " "
	- *MenuID*: Number passed as LOWORD(wParam) with WM\_COMMAND msg
		- Usually given a constant name
	- O*ption*:
		- Appearance: ENABLED, GRAYED, or INACTIVE
		- Check State: CHECKED, UNCHECKED
			- Refers to check mark next to menu item

# **Menu Item Syntax**

- 
- Used when number of menu items gets too big
- Can have nested popups (up to 8 levels)

#### **• Popup syntax**

- *POPUP string options*
- *string*:
	- Gives popup title--what will appear on menu bar
	- No ID needed since popup titles not selectable & don't generate messages
- *Some options:*
	- MENUBARBREAK MENUBREAK

#### Changing Menu Item Status l 1. Get handle to entire menu *GetMenu(hWnd)* • Returns handle to menu attached to specified window 2. Change Status (activate/deactivate an item) – *EnableMenuItem (hMenu, idEnableItem, ActionFlag);* • hMenu=handle to menu containing item • idEnableItem: which item • ActionFlag: how & what action • Examples: 1. MF\_BYCOMMAND | MF\_ENABLED $\rightarrow$  Enable menu item whose ID is given in 2nd parm 2. MF\_BYPOSITION | MF\_DISABLED Disable menu item whose position given in 2nd parm

- Position number relative to top left item (position 0)
- Hard to keep track of positions, so not used often

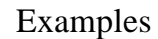

- l *1. EnableMenuItem(hMenu, IDM\_SEL3, MF\_BYCOMMAND | MF\_ENABLED);*
- l *2. EnableMenuItem(hMEnu, 5, MF\_BYPOSITION | MF\_GRAYED);*
- l **Possible actions:**
	- MF\_ENABLED
	- MF\_DISABLED (seldom used, since confusing to user) – MF\_GRAYED

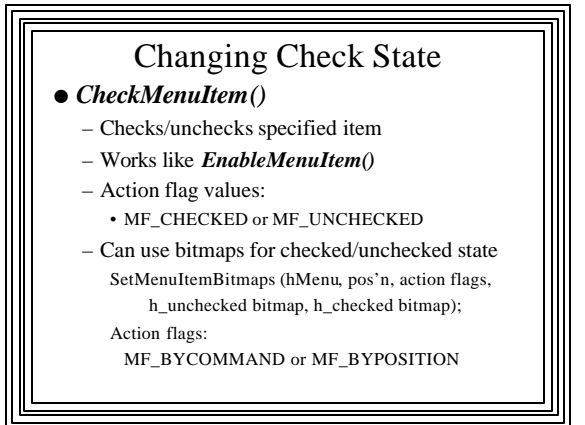

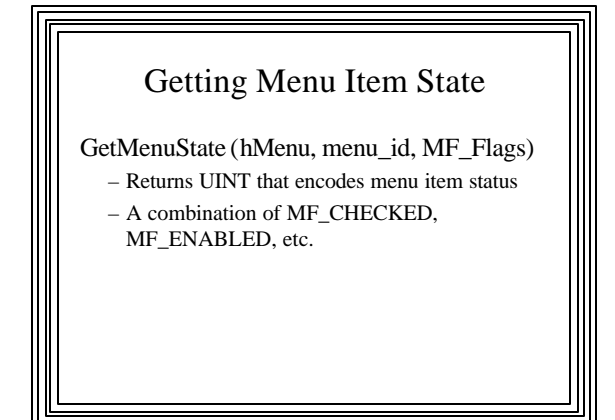

# **Creating Dynamic Menus (on fly as program operates)**

- **Rationale:** 
	- Operations may become impossible or irrelevant, so delete them from menu
	- Other operations may become possible or relevant, so add them to menu
	- May want to use bitmap images as menu items • e.g., tool selection (picking a brush image for painting) • Graphical menu items can't be defined in resource script
- Can be created as the program runs

### **Menu-altering Functions**

- **CreateMenu();** Creates new menu, ready to add items
- **CreatePopupMenu();** Creates new popup menu, ready to receive items
- *SetMenu()*; Attaches a menu to a window – Often used with *LoadMenu()* to switch between alt. menus
- AppendMenu(); Adds new menu item or popup to end of a menu
- **InsertMenu();** Inserts new menu item/popup into a menu/popup menu
- l *DeleteMenu();* Removes menu item from a menu or popup menu

#### **• DestroyMenu(); Deletes an entire menu,** removing it from memory

- Only needed if menu was loaded but not attached to a window
- **DrawMenuBar();** Draws the menu bar (in menu area below window caption)
	- Makes any changes visible
- LoadMenu(); Loads menu from program's resource data
	- Ready to be attached to a Window with *SetMenu()*

#### **Basic sequence**

- 1. *CreateMenu():* Create a new, empty menu – Returns a handle to the new menu
- 2. *AppendMenu()* and/or *InsertMenu()* – Add menu items as needed
- 3. *SetMenu():* Attach menu to a window
- l **Popup menus** must be created separately and attached to menu as follows:
	- 1. *CreatePopupMenu():* Create a new, empty popup menu
	- Returns a handle to the new popup menu
	- 2. *AppendMenu()* or *InsertMenu():* Add menu items to popup
	- 3. *AppendMenu()* or *InsertMenu():* Add popup to main menu

# Apending Item at End of Menu

AppendMenu (hMenu, MF\_flags, item\_id, item\_content);

- hMenu: which menu to append item to
- MF\_flags, Bitwise OR of:
	- What: MF\_BITMAP, MF\_STRING, MF\_POPOP
- Appearance: MF\_ENABLED, MF\_GRAYED, etc.
- item\_id: from resource data (IDMs) or hPopup
- item\_content: what goes there: the string or hBitmap
	- Example: "&Quit", (LPSTR)hImage

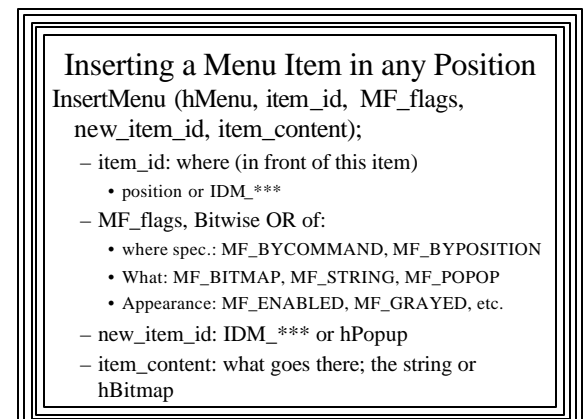

# Deleting a Menu Item **DeleteMenu (***hMenu***,** *item\_id***, MF\_f***lags)*

## D*estroyMenu()*

- $\bullet$  Must destroy unattached menus
	- If not, they will remain in memory for entire Windows session
	- Attached menus are destroyed automatically when window is destroyed

## *InsertMenu()* or *DeleteMenu()*

- Can be used to change existing menus – Usually easier than creating an entire menu from scratch
	- More flexible than defining multiple menus in program's resources and switching between them with *LoadMenu()* and *SetMenu()*

#### **Creating a menu with bitmap image**s

- 1. Create image as bitmap (.bmp) using Dev. Studio
- 2. Include bitmap in program's resource data
- 3. Use *LoadBitmap()* to get bitmap data while program is running
- Returns a handle to the bitmap 4. Use *AppendMenu()* or *InsertMenu()* to add the
- bitmap as a menu item
- 5. Use *SetMenu()* to attach the menu to the window
- 6. At termination use *DeleteObject()* to remove bitmap from memory

#### **MENU2 Example Program**

- Example of dynamic menus
- No menu defined in .rc file
- $\bullet$  Main menu created upon receipt of the WM\_CREATE message
- "Tools" popup menu has three bitmap images
	- Clicking on each changes mouse cursor to that shape  $\rightarrow$ 
		- Need to include two cursors (third is predefined ARROW cursor)
		- And the three bitmaps in resource script file
		- (Bitmaps & cursors have different formats, need both)

#### • "Add Menu Items"

- Adds a new popup menu w/ items:
	- 1. "New Selection 1" toggles its check state & activation state of following item
	- 2. Item to be toggled by Selection 1; if active, causes a beep
	- 3. Delete new popup menu (& reactivate old item)
- Also Grays out old "Add Menu Items" item

#### **MENU2 Resources using Visual Editors c** Cursors: – ID="CUTCURSOR", filename: cutcur.cur

- ID="GLUECUR", filename: gluecur .cur)
- Create/insert into project with Cursor Editors

#### <sup>l</sup> **Bitmaps:**

- ID="CUTBMP", filename: cutbmp.bmp
- ID="PASTEBMP", filename: pastebmp.bmp
- ID="ARROWBMP", filename: arrowbmp.bmp
- Use Bitmap Editor to create bitmap resources
- Same way as Cursor Editor is used

## **Menu Resource**

- None (since menu created dynamically in program)
- But still must assign constant values to menu item names (IDM  $*$ )
- Done in the menu2.h
- $\bullet$  Must be included along with resource.h

# Constants <sup>l</sup> ARROWCURSOR, GLUECURSOR, & **CUTCURSOR**  $\bullet$  Used in switch/case statement in program • Constant values assigned in menu2.h file

## **The MENU2.CPP Program**

- WM\_CREATE: Create initial main menu
	- Create main menu and popup menu (empty); i.e., get handles
	- Load bitmaps to go into the popup menu
	- Append bitmaps to popup menu and items to main menu:
	- Attach entire menu structure to program's window with *SetMenu()*

# Other menu items (WM\_COMMAND)

- <sup>l</sup> Create, add, delete new popup menu and items:
	- Use calls to *CreateMenu(), CreatePopupMenu(), AppendMenu(), InsertMenu(), DeleteMenu()*
- $\bullet$  To change state of menu items – Use calls to *EnableMenuItem()* and *CheckMenuItem()*

#### Cursors

- $\bullet$  User chooses bitmap from "Tools" popup
- change nCursor variable that keeps track of current cursor
- $\bullet$  User moves mouse in window (WM\_SETCURSOR)
	- Examine nCursor & use*LoadCursor()* to get current mouse cursor
	- Use *SetCursor()* to change to current cursor

#### Other Stuff in MENU2

- Since menu is loaded dynamically. original menu when window class was registered is NULL
- When window is destroyed (WM\_DESTROY), call *DeleteObject()* to get rid of the bitmaps